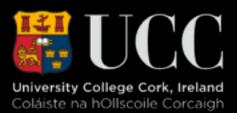

# Introducing Gephi

### Another Tool (Weapon) for your Arsenal

### Steps

- 1. Make Sure Gephi Installed
- 2. Run and Load 'Les Miserables' sample dataset
- **3.** View default visualisation
- 4. View Data
- 5. Calculate a Few Stats
- 6. View Preview
- 7. Export Graph
- 8. Try Different Algorithm
- 9. Preview Results
- **10.Ask Questions of the Graph and Stats**

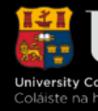

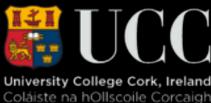

## Step 1 - Install and Launch Gephi

|                                                                                            |                                                                                                    |                                                               | Gephi 0.8.2 |                              |
|--------------------------------------------------------------------------------------------|----------------------------------------------------------------------------------------------------|---------------------------------------------------------------|-------------|------------------------------|
| Overview                                                                                   | Data Laboratory                                                                                                    | Preview                                                       |             | XIÁ                          |
| Preview Settings 💿                                                                         | 💿 😂 Preview 📀                                                                                                    |                                                               |             | MultiMode Networks Proje 🛞 💿 |
| 🗶 Presets                                                                                  | 382                                                                                                    |                                                               |             | Load attributes              |
|                                                                                            | $\diamond$                                                                                                    |                                                               |             | Attribute type:              |
|                                                                                            |                                                                                                    |                                                               |             | Left matrix:                 |
|                                                                                            |                                                                                                    |                                                               |             |                              |
|                                                                                            |                                                                                                    | Welcome                                                       |             | Right Matrix:                |
|                                                                                            | Welcome to Gephi                                                                                                    |                                                               | (P)         | Remove Edges                 |
|                                                                                            | Welcome to depin                                                                                                    |                                                               | So          | Remove Nodes                 |
|                                                                                            | Open recent                                                                                                    | New Project                                                   |             | Run                          |
|                                                                                            | Magna Carta Exploration.gephi                                                                                                    | New Project<br>Open Graph File                                |             |                              |
| <no proper<="" td=""><td></td><td>Samples</td><td></td><td>Graph Coloring Bipart</td></no> |                                                                                                    | Samples                                                       |             | Graph Coloring Bipart        |
|                                                                                            | <ul> <li>personalweb.gephi</li> <li>hero-social-network.gephi</li> <li>QUB LIBRARY Courses.gephi</li> <li>tutorial 1.gephi</li> <li>power.gml</li> </ul> | Samples<br>Les Miserables.gexf<br>Java.gexf<br>Power Grid.gml |             |                              |
|                                                                                            | 🗹 Open at startup                                                                                                    |                                                               |             |                              |
| Preview ratio: 0                                                                           |                                                                                                    |                                                               |             |                              |
| -0                                                                                         | 😵 Refresh                                                                                                    |                                                               |             |                              |
| Export: SVG/PDF/PNG                                                                        | Background Reset z                                                                                                    | oom - +                                                       |             |                              |
|                                                                                            |                                                                                                    |                                                               |             | No workspace 🖪 🕨 🥥           |

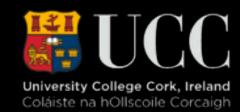

## Step 2 - Open Sample File

|                         | G                                   | ephi 0.8.2                     |                              |
|-------------------------|-------------------------------------|--------------------------------|------------------------------|
| 🕞 Overview [ ] Data Lal | boratory Preview                    |                                | V ZÁ                         |
|                         |                                     |                                | $\sim$ 1                     |
|                         | Preview 💿                           |                                | MultiMode Networks Proje 🛞 💿 |
| Presets                 |                                     |                                | Load attributes              |
| ≎                       |                                     |                                | Attribute type:              |
|                         | 😑 😑 Import re                       | eport                          | Left matrix:                 |
|                         | Source: Stream .gexf                |                                | Right Matrix:                |
|                         | bource: bireant igen                |                                | Right Matrix.                |
|                         | Issues                              | Report                         | Remove Edges                 |
|                         | Nodes                               | Issues                         | Remove Nodes                 |
|                         | Default edge type set as UNDIRECTED | INFO                           |                              |
|                         | GEXF version 1.2                    | INFO                           | Run                          |
|                         |                                     |                                |                              |
| <no properties=""></no> |                                     |                                | Graph Coloring Bipart        |
|                         | Graph Type: Undire ᅌ                | 🗸 Auto-scale                   |                              |
|                         | # of Nodes: 77                      | Create missing nodes           |                              |
|                         | # of Edges: 254                     | New graph                      |                              |
|                         | Dynamic Graph: no                   | Append Graph                   |                              |
|                         | Hierarchical Graph: no              | <ul> <li>Time frame</li> </ul> |                              |
|                         |                                     |                                |                              |
|                         |                                     | Cancel OK                      |                              |
|                         |                                     |                                |                              |
| Preview ratio: 0        |                                     |                                |                              |
| 🚱 Refresh               |                                     |                                |                              |
|                         | Background Reset zoom - +           |                                |                              |
|                         |                                     |                                | No workspace 🖪 🕨             |

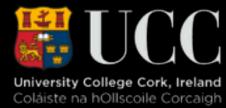

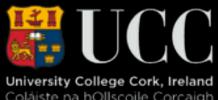

# Step 3 - A Network Graph!

|                                | Gephi 0.8.2 - Project 0                 |
|--------------------------------|-----------------------------------------|
| Overview Data Laboratory       | Preview                                 |
| Partition Ranking 🛇 Clustering | Graph 📀                                 |
| Nodes Edges 🥥 🔝 🎘 🔝            | Sp Dragging                             |
| Choose a rank parameter        |                                         |
|                                |                                         |
|                                |                                         |
|                                | 1                                       |
|                                |                                         |
| ■ ▼                            | 🔊 🕺 😽                                   |
| Layout 😒 Streaming             |                                         |
| Choose a layout                |                                         |
|                                | X Off                                   |
| Run                            |                                         |
|                                | ₽?                                      |
|                                | 0 · · · · · · · · · · · · · · · · · · · |
| <no properties=""></no>        |                                         |
|                                |                                         |
|                                | size                                    |
|                                | A                                       |
| ?                              | A                                       |
| Presets Reset                  | 🛛 💌 T 🚄 🔽 🔿 🗛                           |

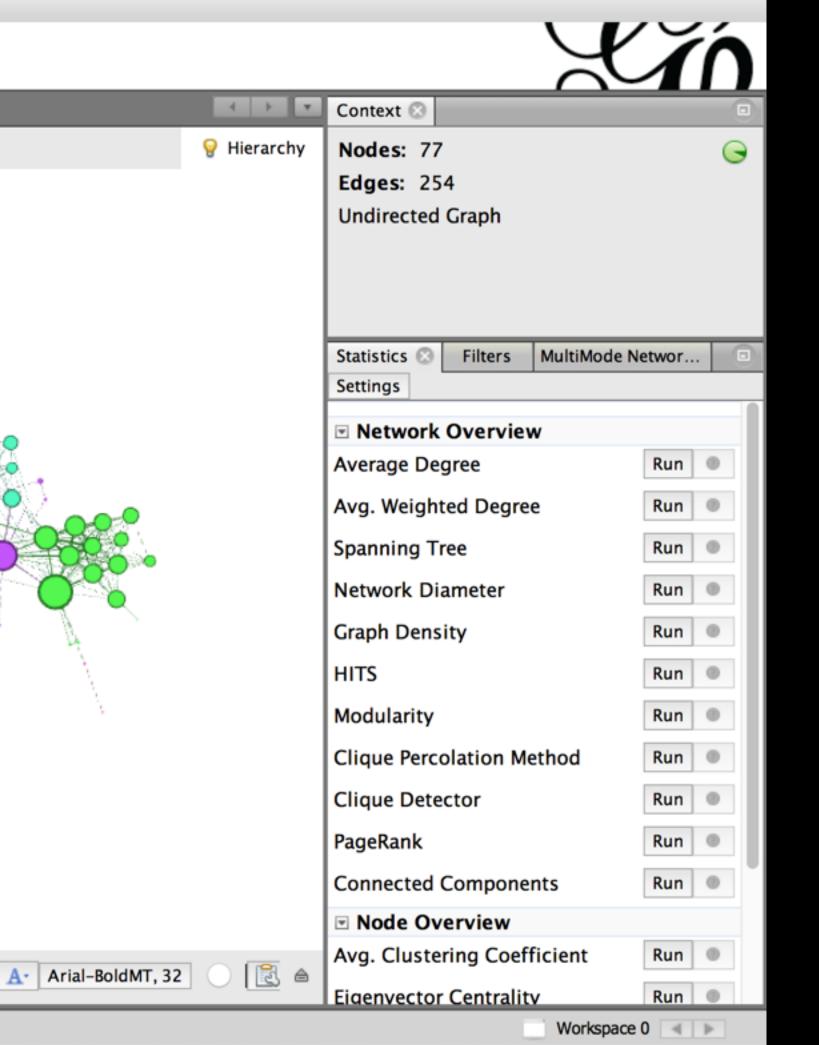

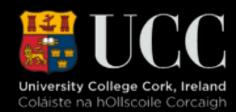

### Step 4 - Inspect Node Data

|                                    |                                                | Gephi 0.8.2 - Project 0   |
|------------------------------------|------------------------------------------------|---------------------------|
| Overview                           | Data Laboratory Preview                        | ]                         |
| 🖻 Data Table 📀 🗵 Statistics 😒 🌍 Pa | artition 🗵                                     |                           |
| Nodes Edges Onfiguration           | 🔂 Add node 🛛 🕀 Add edge 🛛 🏙 Search/Replace 🛛 🖭 | Import Spreadsheet 📱 Expo |
| Nodes                              | Id                                             |                           |
| Myriel                             | 0                                              | Myriel                    |
| Napoleon                           | 1                                              | Napoleon                  |
| MlleBaptistine                     | 2                                              | MlleBaptistin             |
| MmeMagloire                        | 3                                              | MmeMagloir                |
| CountessDeLo                       | 4                                              | CountessDel               |
| Geborand                           | 5                                              | Geborand                  |
| Champtercier                       | 6                                              | Champtercie               |
| Cravatte                           | 7                                              | Cravatte                  |
| Count                              | 8                                              | Count                     |
| OldMan                             | 9                                              | OldMan                    |
| Labarre                            | 10                                             | Labarre                   |
| Valjean                            | 11                                             | Valjean                   |
| Marguerite                         | 12                                             | Marguerite                |
| MmeDeR                             | 13                                             | MmeDeR                    |
| 📄 Isabeau                          | 14                                             | Isabeau                   |
| Gervais                            | 15                                             | Gervais                   |
| Tholomyes                          | 16                                             | Tholomyes                 |
| Listolier                          | 17                                             | Listolier                 |
| Fameuil                            | 18                                             | Fameuil                   |
| Blacheville                        | 19                                             | Blacheville               |
|                                    |                                                |                           |

| <u>i</u>      | 0                |                               | <b>I</b>                     | <b>II</b>                   | <u>i</u>                      |             |
|---------------|------------------|-------------------------------|------------------------------|-----------------------------|-------------------------------|-------------|
| Add<br>column | Merge<br>columns | Delete<br>column <del>~</del> | Clear<br>column <del>v</del> | Copy data to other column ~ | Fill column<br>with a value 🗸 | Dup<br>colu |

|                     |                                               |                                                    | ~       |   |
|---------------------|-----------------------------------------------|----------------------------------------------------|---------|---|
|                     |                                               | $\leq$                                             | 11      |   |
|                     |                                               | <u> </u>                                           | 4       | v |
| port table  🎇 N     | More actions 🐱 Filter:                        | Nodes                                              | <b></b> | ? |
|                     | Label                                         | Modularity Class                                   |         |   |
|                     |                                               |                                                    | 0       |   |
|                     |                                               |                                                    | 0       |   |
| ine                 |                                               |                                                    | 1       |   |
| ire                 |                                               |                                                    | 1       | Ш |
| eLo                 |                                               |                                                    | 0       |   |
|                     |                                               |                                                    | 0       |   |
| ier                 |                                               |                                                    | 0       |   |
|                     |                                               |                                                    | 0       |   |
|                     |                                               |                                                    | 0       |   |
|                     |                                               |                                                    | 1       |   |
|                     |                                               |                                                    | 1       |   |
|                     |                                               |                                                    | 1       |   |
|                     |                                               |                                                    | 1       |   |
|                     |                                               |                                                    | 1       |   |
|                     |                                               |                                                    | 1       |   |
|                     |                                               |                                                    | 2       |   |
|                     |                                               |                                                    | 2       |   |
|                     |                                               |                                                    | 2       |   |
|                     |                                               |                                                    | 2       |   |
|                     |                                               |                                                    |         |   |
| 11                  | <b>A16</b>                                    | <b>A</b>                                           |         | U |
| uplicate<br>olumn 🗸 | Create a boolean column<br>from regex match ~ | Create column with list of regex matching groups ~ |         |   |
|                     |                                               | Workspace 0                                        | •       |   |

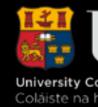

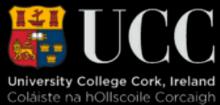

### Step 5 - Inspect Edge Data

with a value 🗸

other column 🗸

| •••       |                |              |                 |            |            |             | Gephi 0.8.2 - Proje | ect 0   |  |
|-----------|----------------|--------------|-----------------|------------|------------|-------------|---------------------|---------|--|
| •         | Overview       |              | Data Laboratory | /          | Prev       | view        |                     |         |  |
| 📃 Data Ta | able 🖂 🗵 Stati | stics 🛞 🌍 Pa | artition 🛞      |            |            |             |                     |         |  |
| Nodes E   | dges 💿 Con     | nfiguration  | 🔂 Add node      | 🕀 Add edge | 🛛 🃸 Search | /Replace 📳  | Import Spreadsheet  | 📳 Expor |  |
| Source    |                | Targ         | jet             |            | Туре       |             | Id                  |         |  |
| 1         |                | 0            |                 |            | Undirecte  | d           | 0                   |         |  |
| 2         |                | 0            |                 |            | Undirecte  | d           | 1                   |         |  |
| 3         |                | 0            |                 |            | Undirecte  | d           | 2                   |         |  |
| 3         |                | 2            |                 |            | Undirecte  | d           | 3                   |         |  |
| 4         |                | 0            |                 |            | Undirecte  | d           | 4                   |         |  |
| 5         |                | 0            |                 |            | Undirecte  | d           | 5                   |         |  |
| 6         |                | 0            |                 |            | Undirecte  | d           | 6                   |         |  |
| 7         |                | 0            |                 |            | Undirecte  | d           | 7                   |         |  |
| 8         |                | 0            |                 |            | Undirecte  | d           | 8                   |         |  |
| 9         |                | 0            |                 |            | Undirecte  | d           | 9                   |         |  |
| 11        |                | 0            |                 |            | Undirecte  | d           | 13                  |         |  |
| 11        |                | 2            |                 |            | Undirecte  | d           | 12                  |         |  |
| 11        |                | 3            |                 |            | Undirecte  | d           | 11                  |         |  |
| 11        |                | 10           |                 |            | Undirecte  | d           | 10                  |         |  |
| 12        |                | 11           |                 |            | Undirecte  | d           | 14                  |         |  |
| 13        |                | 11           |                 |            | Undirecte  | d           | 15                  |         |  |
| 14        |                | 11           |                 |            | Undirected |             | 16                  |         |  |
| 15        |                | 11           |                 |            | Undirecte  | d           | 17                  |         |  |
| 17        |                | 16           |                 |            | Undirecte  | d           | 18                  |         |  |
| 18        |                | 16           |                 |            | Undirected |             | 19                  |         |  |
| 18        |                | 17           |                 |            | Undirected |             | 20                  |         |  |
| 19        |                | 16           |                 |            | Undirecte  | d           | 21                  |         |  |
| 19        |                | 17           |                 |            | Undirecte  | d           | 22                  |         |  |
| 19        |                | 18           |                 |            | Undirecte  | d           | 23                  |         |  |
| -         |                |              |                 |            |            |             |                     |         |  |
|           | <b>II</b>      | 0            | I)              |            | 1          | <b>II</b>   | Ĩ                   | [       |  |
|           | Add            | Merge        | Delet           | te Cle     | ear C      | opy data to | Fill column         | Dup     |  |

column

columns

column 🗸

column 🗸

| )            |     |                         |                   |                        |           |   |
|--------------|-----|-------------------------|-------------------|------------------------|-----------|---|
|              |     |                         |                   | $\mathbf{\mathcal{L}}$ | ÍΛ        | ١ |
|              |     |                         |                   |                        |           | Ŧ |
| Export table | 🎇 М | lore actions 🐱 Filter:  |                   | Source                 | <b>\$</b> | 2 |
|              |     | Label                   | Weight            |                        |           |   |
|              |     |                         |                   |                        | 1         |   |
|              |     |                         |                   |                        | 8         |   |
|              |     |                         |                   |                        | 10        |   |
|              |     |                         |                   |                        | 6         |   |
|              |     |                         |                   |                        | 1         |   |
|              |     |                         |                   |                        | 1         |   |
|              |     |                         |                   |                        | 1         |   |
|              |     |                         |                   |                        | 1         |   |
|              |     |                         |                   |                        | 2         |   |
|              |     |                         |                   |                        | 5         |   |
|              |     |                         |                   |                        | 3         |   |
|              |     |                         |                   |                        | 3         |   |
|              |     |                         |                   |                        | 1         |   |
|              |     |                         |                   |                        | 1         |   |
|              |     |                         |                   |                        | 1         |   |
|              |     |                         |                   |                        | 1         |   |
|              |     |                         |                   |                        | 1         |   |
|              |     |                         |                   |                        | 4         |   |
|              |     |                         |                   |                        | 4         |   |
|              |     |                         |                   |                        | 4         |   |
|              |     |                         |                   |                        | 4         |   |
|              |     |                         |                   |                        | 4         |   |
|              |     |                         |                   |                        | 4         |   |
|              |     |                         |                   |                        | -         |   |
| Ĩ            |     | <u>in</u>               | £                 |                        |           |   |
| Duplicate    |     | Create a boolean column | Create column v   | with list              |           |   |
| column ~     |     | from regex match 🛩      | of regex matching |                        |           |   |
|              |     |                         |                   | Workspace 0            | 4 ▶       |   |

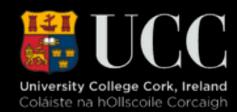

### Step 6 - Summary Stats

|                                             | Gephi 0.8.2 - Project 0 |
|---------------------------------------------|-------------------------|
| Overview Data Laboratory                    | Preview                 |
| 📃 Data Table 🐼 🗵 Statistics 🐼 🌍 Partition 🐼 |                         |
| Settings                                    |                         |
| Network Overview                            |                         |
| Average Degree                              |                         |
| Avg. Weighted Degree                        |                         |
| Spanning Tree                               |                         |
| Network Diameter                            |                         |
| Graph Density                               |                         |
| HITS                                        |                         |
| Modularity                                  |                         |
| Clique Percolation Method                   |                         |
| Clique Detector                             |                         |
| PageRank                                    |                         |
| Connected Components                        |                         |
| Node Overview                               |                         |
| Avg. Clustering Coefficient                 |                         |
| Eigenvector Centrality                      |                         |
| Lineage                                     |                         |
| 🗷 Edge Overview                             |                         |
| Avg. Path Length                            |                         |
| Link Communities                            |                         |

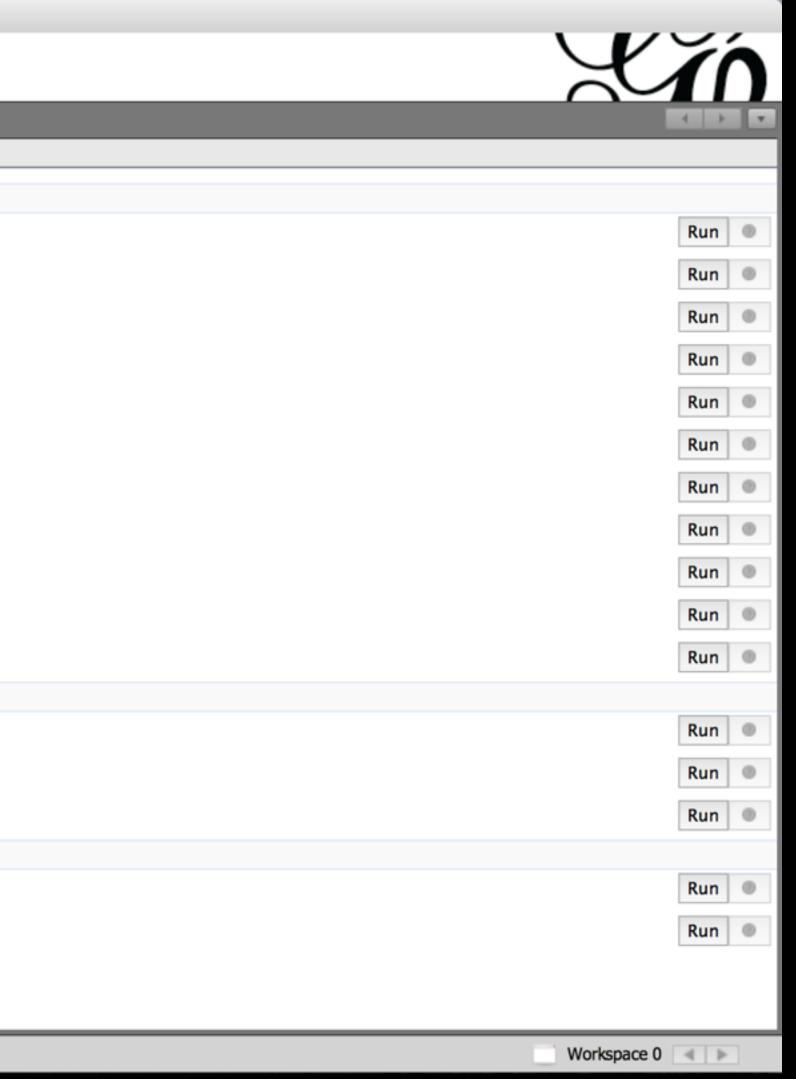

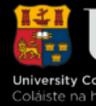

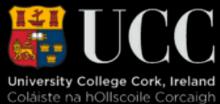

### Step 7 - Whose Connected?

|                                                |          |         |            |        |      |     |        |    |     | Gep | ohi O. | 8.2 - | Proj  | ect O |    |    |
|------------------------------------------------|----------|---------|------------|--------|------|-----|--------|----|-----|-----|--------|-------|-------|-------|----|----|
|                                                | Data Lab | oratory |            |        | -    | Pr  | review | V  |     | 1   | HTH    | ML Re | eport |       |    |    |
| ■ Data Table  ∑ Statistics  ♀ ♀ Pa<br>Settings |          | egr     | ee         | Re     | ро   | rt  |        |    |     |     |        |       |       |       |    |    |
| Network Overview                               | -        |         |            |        |      |     |        |    |     |     |        |       |       |       |    |    |
| Average Degree                                 | D.       |         |            |        |      |     |        |    |     |     |        |       |       |       |    |    |
| Avg. Weighted Degree                           | ке       | sult    | 5:         |        |      |     |        |    |     |     |        |       |       |       |    |    |
| Spanning Tree                                  | Ave      | erage D | egree      | : 6.59 | 97   |     |        |    |     |     |        |       |       |       |    |    |
| Network Diameter                               |          |         |            |        |      |     | D      | eg | ree | Di  | istr   | ibu   | tio   | n     |    |    |
| Graph Density                                  |          | I       | •          |        |      |     |        |    |     |     |        |       |       |       |    |    |
| HITS                                           |          | 15.0    |            |        |      |     |        |    |     |     |        |       |       |       |    |    |
| Modularity                                     |          | 15.0    |            |        |      |     |        |    |     |     |        |       |       |       |    |    |
| Clique Percolation Method                      |          | 12.5    |            |        |      |     |        |    |     |     |        |       |       |       |    |    |
| Clique Detector                                |          |         |            |        |      |     |        |    |     |     |        |       |       |       |    |    |
| PageRank                                       | ţ        | 10.0    |            |        |      |     |        |    |     |     |        |       |       |       |    |    |
| Connected Components                           | Count    | 7.5     |            |        |      |     |        |    |     |     |        |       |       |       |    |    |
| Node Overview                                  |          |         |            | •      |      |     |        | •  |     |     |        |       |       |       |    |    |
| Avg. Clustering Coefficient                    |          | 5.0     |            |        |      |     |        |    |     |     |        |       |       |       |    |    |
| Eigenvector Centrality                         |          | 2.5     |            |        |      |     |        |    |     |     |        |       |       |       |    |    |
| Lineage                                        |          | 2.5     |            |        |      |     |        | •  | •   | •   |        |       |       |       |    |    |
| 🗷 Edge Overview                                |          | 0.0     |            |        |      |     |        |    |     |     | •      | •     |       |       |    |    |
| Avg. Path Length                               |          | 0       | 2          | 4      | 6    | 8   | 10     | 12 | 14  | 16  | 18     | 20    | 22    | 24    | 26 | 28 |
| Link Communities                               | ć        | 🛓 Print | <b>D</b> C | Сору   | 📕 Sa | ave |        |    |     |     | Mal    |       |       |       |    |    |

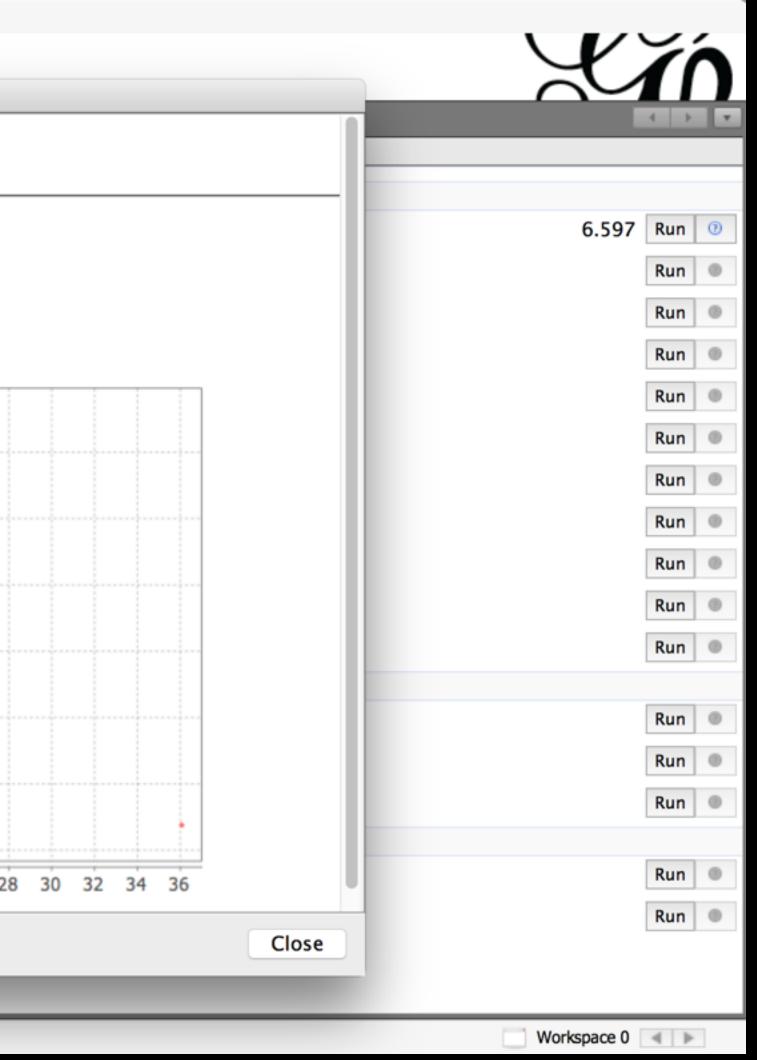

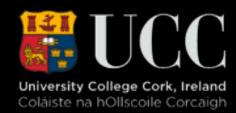

### Step 8 - Someone is Important

|                                   | Gephi 0.8.2 - Project 0                                                                                                    |     |
|-----------------------------------|----------------------------------------------------------------------------------------------------|-----|
| Overview                          | Data Laboratory Preview                                                                                                    |     |
|                                   | The second second secon |     |
| 📃 Data Table 🖾 🗵 Statistics 🛇 🌒 P | rtitic Results:                                                                                                    |     |
| Settings                          | Diameter: 5                                                                                                    |     |
| Network Overview                  | Radius: 3                                                                                                    |     |
| Average Degree                    | Average Path length: 2.6411483253588517<br>Number of shortest paths: 5852                                                                                                    |     |
| Avg. Weighted Degree              | Number of shortest paths. 5052                                                                                                    |     |
| Spanning Tree                     | Betweenness Centrality Distribut                                                                                                    | tio |
| Network Diameter                  | 40                                                                                                    |     |
| Graph Density                     |                                                                                                    |     |
| нітѕ                              | 35                                                                                                    |     |
| Modularity                        | 30                                                                                                    |     |
| Clique Percolation Method         | 25                                                                                                    |     |
| Clique Detector                   |                                                                                                    |     |
| PageRank                          | 8 <sup>20</sup>                                                                                                    |     |
| Connected Components              | 15                                                                                                    |     |
| Node Overview                     | 10                                                                                                    |     |
| Avg. Clustering Coefficient       |                                                                                                    |     |
| Eigenvector Centrality            | 5 -                                                                                                    |     |
| Lineage                           |                                                                                                    |     |
| 🗷 Edge Overview                   |                                                                                                    | 200 |
| Avg. Path Length                  | Value                                                                                                    |     |
| Link Communities                  | Print 🔄 Copy 📃 Save                                                                                                    |     |

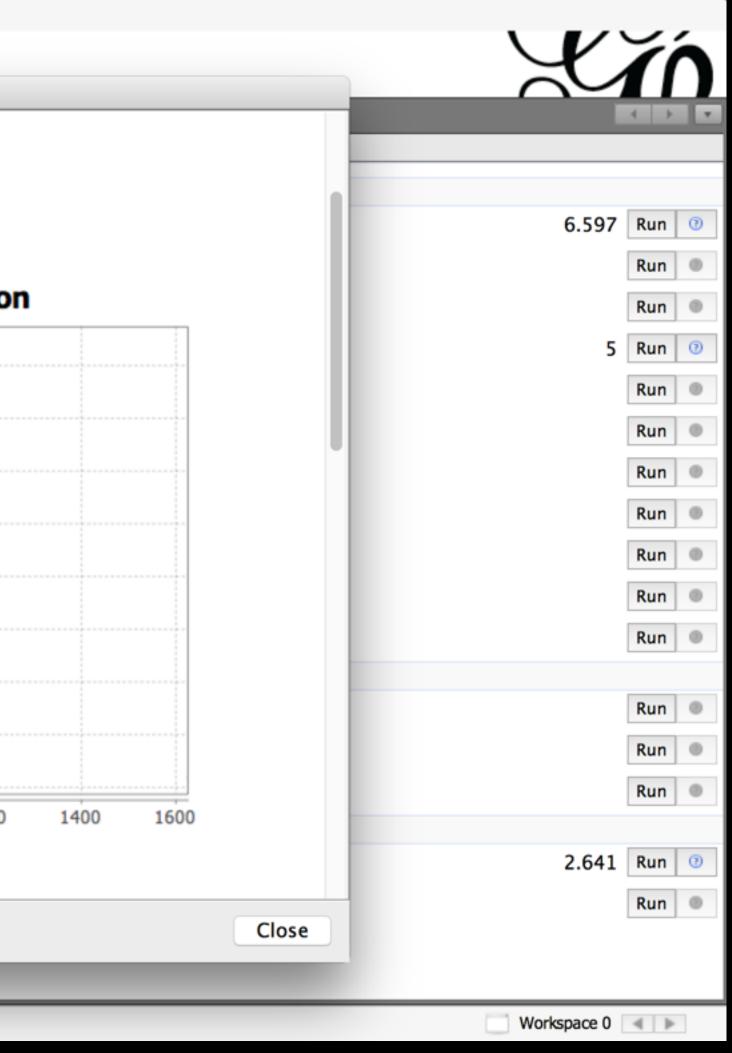

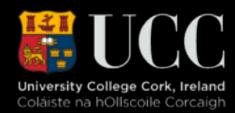

# Step 9 - Preview Your Graph

|                                               |                |                           | Gephi 0.8.2 - Project 0 |                              |
|-----------------------------------------------|----------------|---------------------------|-------------------------|------------------------------|
| / <u>////////////////////////////////////</u> |                |                           |                         | Viá                          |
| Overview                                      |                | a Laboratory 🧧 Preview    |                         | $\sim 1$                     |
| Preview Settings 📀                            |                | 62 Preview 📀              |                         | MultiMode Networks Proje 🛞 💿 |
| 🗶 Presets                                     |                |                           |                         | Load attributes              |
| Default                                       | <b></b>        |                           |                         | Attribute type:              |
| Nodes                                         |                |                           |                         | Left matrix:                 |
| Border Width                                  | 1.0            |                           |                         |                              |
| Border Color                                  | custom [0,0,0] |                           |                         | Right Matrix:                |
| opacity                                       | 100.0          |                           |                         |                              |
| Node Labels                                   |                |                           |                         | Remove Edges                 |
| Show Labels                                   |                |                           |                         | Romova Nodas                 |
|                                               | Arial 12 Plain |                           |                         | Remove Nodes                 |
| Proportional size                             |                |                           |                         | Run                          |
|                                               | custom [0,0,0] |                           |                         |                              |
| Shorten label                                 |                |                           |                         | Craph Coloring Pipart        |
|                                               | 30             |                           |                         | Graph Coloring Bipart        |
|                                               | 0.0            |                           |                         |                              |
|                                               | custom [255    |                           |                         |                              |
| Outline opacity                               | 80.0           |                           |                         |                              |
| Box                                           |                |                           |                         |                              |
| Box color                                     | parent         |                           |                         |                              |
| Box opacity                                   | 100.0          |                           |                         |                              |
| ▼ Edges                                       |                |                           |                         |                              |
| Show Edges                                    |                |                           |                         |                              |
| Thickness                                     | 1.0            |                           |                         |                              |
| Rescale weight                                |                |                           |                         |                              |
| Color<br>Proview ratio: 10                    | mixed          |                           |                         |                              |
| Preview ratio: 10                             |                |                           |                         |                              |
|                                               | 🇞 Refresh      |                           |                         |                              |
| Export: SVG/PDF/P                             | NG             | Background Reset zoom - + |                         |                              |
|                                               |                |                           |                         | Workspace 0                  |

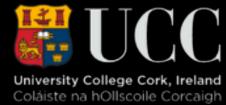

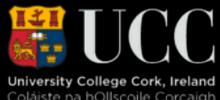

## Step 10 - Preview Your Graph

|                    |                |                  |          | Gephi 0.8.2 - Project 0 |
|--------------------|----------------|------------------|----------|-------------------------|
| <b>Overviev</b>    | v 🛅 Da         | ta Laboratory    | Preview  |                         |
| Preview Settings 📀 |                | 62 Preview 📀     |          |                         |
| 🗶 Presets          |                |                  |          |                         |
| Default            |                |                  |          | °                       |
|                    |                |                  |          |                         |
| Nodes              | 1              |                  |          |                         |
| Border Width       | 1.0            |                  |          |                         |
| Border Color       | custom [0,0,0] |                  |          |                         |
| opacity            | 100.0          |                  |          |                         |
| Node Labels        |                |                  |          |                         |
| Show Labels        |                |                  |          | AAF                     |
| Font               | Arial 12 Plain |                  |          |                         |
| Proportional size  | $\checkmark$   |                  |          |                         |
| Color              | custom [0,0,0] |                  |          |                         |
| Shorten label      |                |                  |          |                         |
| Max characters     | 30             |                  |          |                         |
| Outline size       | 0.0            |                  |          |                         |
| Outline color      | custom [255    |                  |          |                         |
| Outline opacity    | 80.0           |                  |          |                         |
| Box                |                |                  |          |                         |
| Box color          | parent         |                  | •        |                         |
| Box opacity        | 100.0          |                  |          |                         |
| ▼ Edges            |                |                  |          |                         |
| Show Edges         |                |                  |          |                         |
| Thickness          | 1.0            |                  |          | •                       |
| Rescale weight     |                |                  |          |                         |
| Color              | mixed          | •/ / /           |          |                         |
| Preview ratio: 10  |                |                  | 4        |                         |
| 0                  | 🍪 Refresh      | •                | •        |                         |
| Export: SVG/PDF/P  | ٧NG            | Background Reset | zoom – + |                         |
|                    |                |                  |          |                         |

| MultiMode Networks Proje 🛞 💿 |
|------------------------------|
| Load attributes              |
| Attribute type:              |
| Left matrix:                 |
| Right Matrix:                |
| Remove Edges                 |
| Remove Nodes                 |
| Run                          |
| Graph Coloring Bipart        |
| Workspace 0                  |

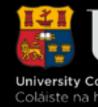

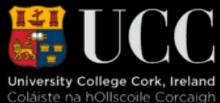

# Step 11 - Add Labels

|                    |                |                |                                 | Gephi 0.8.2 - Project 0 |
|--------------------|----------------|----------------|---------------------------------|-------------------------|
| Overview           | N Da           | ata Laboratory | Previev                         | v                       |
| Preview Settings 📀 |                | 68 Preview 😒   |                                 |                         |
| 🗶 Presets          |                | acheameuil     | rite                            | Boulerate               |
| Default            | <u></u>        | Listonello     | myes                            | Claques                 |
| Nodes              |                | Zephine        |                                 | Gueuleme                |
| Border Width       | 1.0            |                |                                 |                         |
| Border Color       | custom [0,0,0] |                | <b>NTIM</b>                     | ae Therad               |
| opacity            | 100.0          |                |                                 |                         |
| Node Labels        |                |                |                                 | avenam                  |
| Show Labels        |                | Perpetu        | Marguente<br>Simplice<br>Woman1 |                         |
| Font               | Arial 12 Plain |                | Simplice                        | an2                     |
| Proportional size  |                |                | Woman1                          | Magoon                  |
| Color              | custom [0,0,0] |                |                                 |                         |
| Shorten label      |                | Bana           | aboie                           |                         |
| Max characters     | 30             |                |                                 |                         |
| Outline size       | 0.0            | Brower         |                                 |                         |
| Outline color      | custom [255    | Char           | ge<br>ipmathteuv                | en Gille ion na         |
| Outline opacity    | 80.0           | Cochepai       | dieuther(mocent                 |                         |
| Вох                |                |                | Jule                            |                         |
| Box color          | parent         |                | Mangari                         | LtGillenorma            |
| Box opacity        | 100.0          |                | MmeMegioire                     | Barner                  |
| ▼ Edges            |                |                |                                 |                         |
| Show Edges         |                |                | Myriel                          |                         |
| Thickness          | 1.0            |                |                                 | Marigoos                |
| Rescale weight     |                |                |                                 |                         |
| Color              | mixed          | Cutowe         | L                               |                         |
| Preview ratio: 10  | )              | Nappon         | Octor                           |                         |
|                    | 🇞 Refresh      | Con            | tta<br>Chen <b>g</b> ercier     |                         |
| Export: SVG/PDF/P  | PNG            | Background Re  | eset zoom   -   +               |                         |

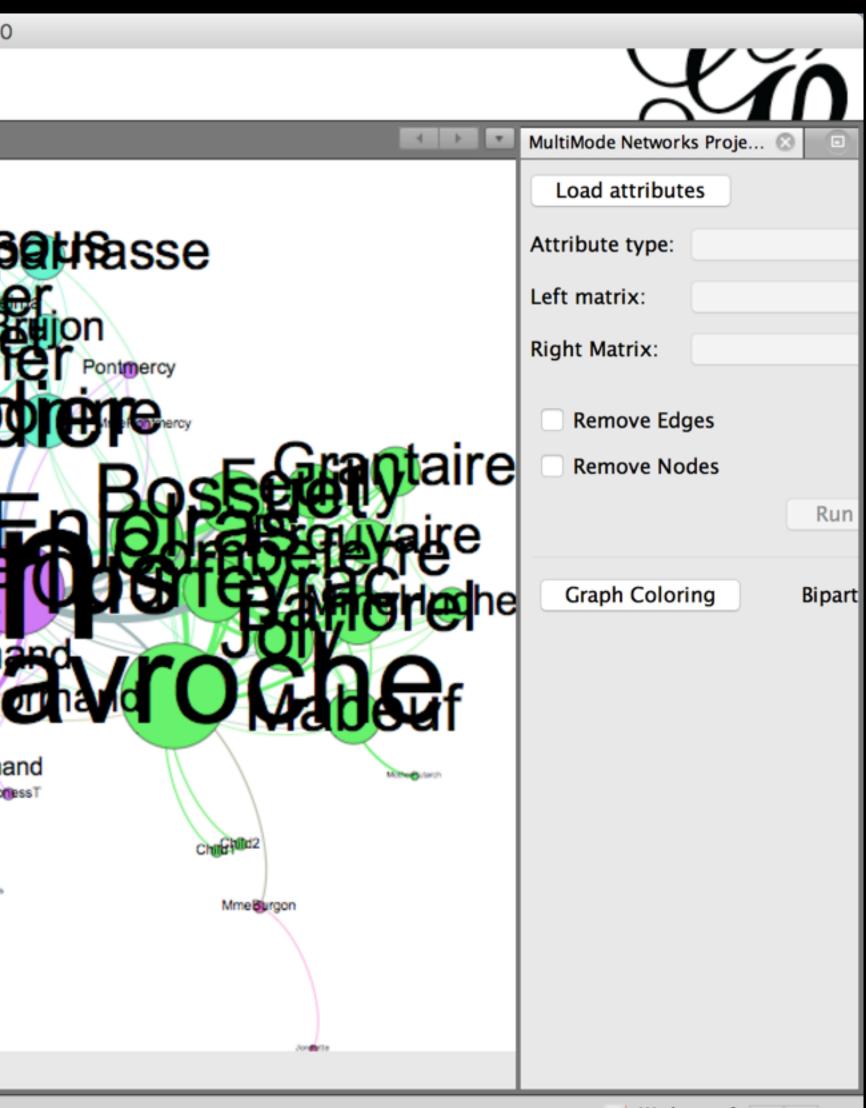

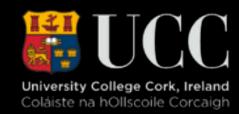

## Step 12 - Export Graph

|                    |                | Gephi 0.8.2 - Project 0                                                                          |                              |
|--------------------|----------------|--------------------------------------------------------------------------------------------------|------------------------------|
| <b>Overviev</b>    | N Da           | ta Laboratory Preview                                                                            | XIÁ                          |
| Preview Settings 📀 |                | 68 Preview 🛇                                                                                     | MultiMode Networks Proje 🛞 💿 |
| 🗶 Presets          |                | Bachev De Havour te Boulaguelle                                                                  | Load attributes              |
| Default            | \$             | Caquesous Mantparnasee                                                                           | Attribute type:              |
| Nodes              |                |                                                                                                  | Left matrix:                 |
| Border Width       | 1.0            | Export                                                                                           | Left Indulix.                |
| Border Color       | custom [0,0,0] |                                                                                                  | Right Matrix:                |
| opacity            | 100.0          | Save As: Untitled.pdf                                                                            |                              |
| Node Labels        |                |                                                                                                  | Remove Edges                 |
| Show Labels        |                | 👚 shawnday 🔅                                                                                     |                              |
| Font               | Arial 12 Plain | Grantaire                                                                                        | Remove Nodes                 |
| Proportional size  |                | Name ^ Date Modified                                                                             | Run                          |
| Color              | custom [0,0,0] | 2015 conference.html Wednesday, September 9, 2015 9:14 AM                                        |                              |
| Shorten label      |                | Adlm Tuesday, March 3, 2015 9:28 PM                                                              |                              |
| Max characters     | 30             | Applications Tuesday, December 8, 2015 11:02 AM<br>authors.html Monday, February 9, 2015 8:30 AM | Graph Coloring Bipart        |
| Outline size       | 0.0            | Calibre Library Thursday, November 19, 2015 10:42 AM                                             |                              |
| Outline color      | custom [255    | CNEH Wednesday, November 25, 2015 3:10 PM                                                        |                              |
| Outline opacity    | 80.0           | CytoscapeConfiguration Wednesday, November 18, 2015 12:13                                        |                              |
| Box                |                | Desktop Monday, March 14, 2016 10:13 AM                                                          |                              |
| Box color          | parent         | File Format: PDF Files (* pdf)                                                                   |                              |
| Box opacity        | 100.0          | File Format: PDF Files (*.pdf)                                                                   |                              |
| Edges              |                |                                                                                                  |                              |
| Show Edges         |                | New Folder Cancel Save                                                                           |                              |
| Thickness          | 1.0            |                                                                                                  |                              |
| Rescale weight     |                | Options                                                                                          |                              |
| Color              | mixed          | County Challer                                                                                   |                              |
| Preview ratio: 10  | )              | Napeleon Oldefan                                                                                 |                              |
|                    | 🤣 Refresh      | Craette<br>Chamgercier                                                                           |                              |
| Export: SVG/PDF/F  | PNG            | Background Reset zoom - +                                                                        |                              |
|                    |                |                                                                                                  | Workspace 0                  |

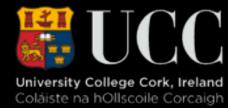

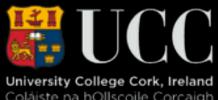

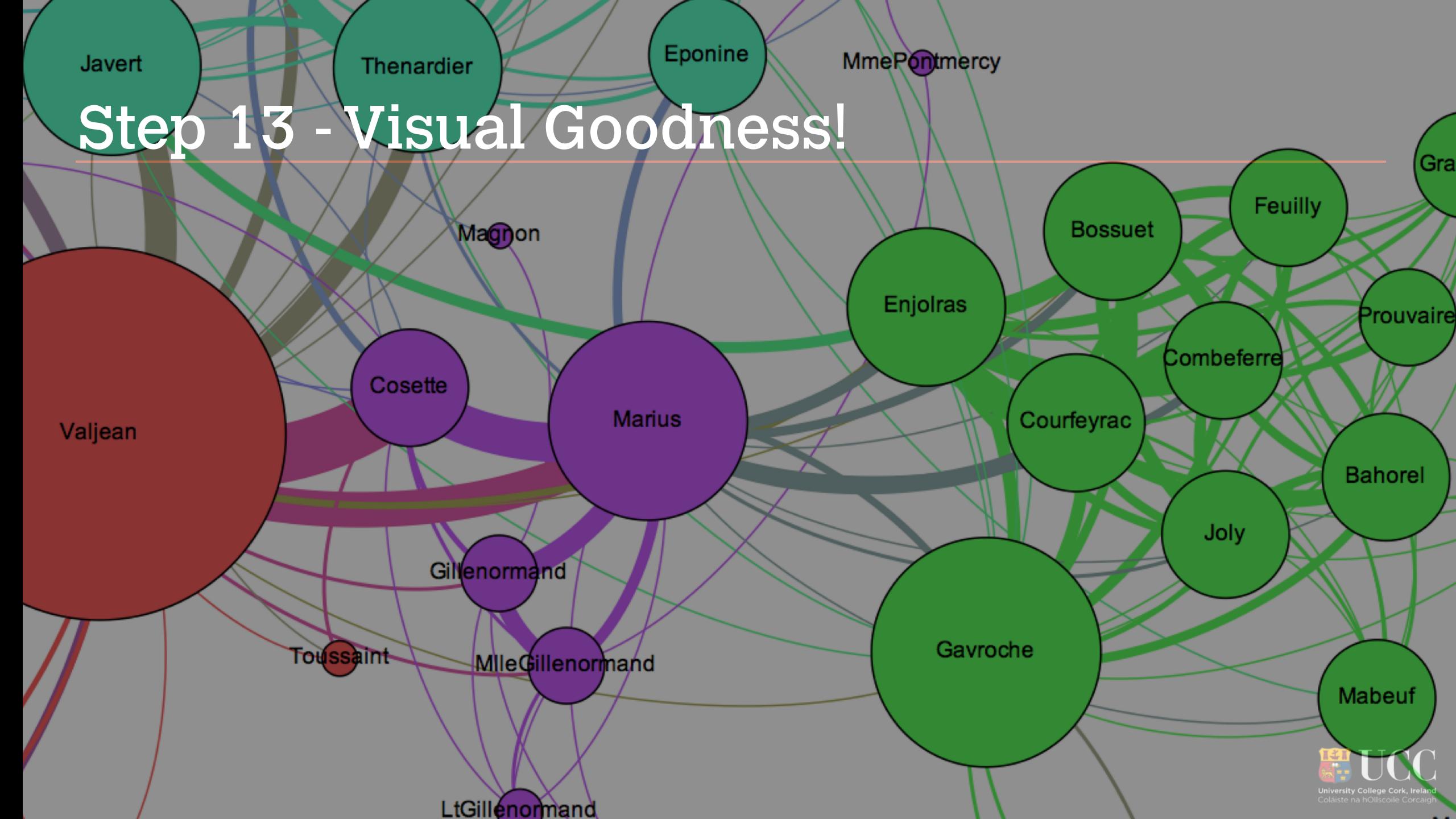

## So What Can We Know?

- Centrality measures are essential metrics to analyze the position of an actor in a network.
- They come in many variations:
  - Degree centrality number of connections
  - Closeness centrality closeness to the entire network
  - Betweenness centrality function within network
  - Eigenvector centrality connection to well-connected nodes

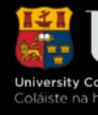

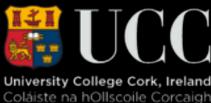

## Gephi in More Detail: Loading Data

- Gephi loads directly from Excel or via CSV from others Gephi also supports richer formats that contain more attribute, layout and presentation data • GEXF - More complex networks - multimodal. GML - GraphML - XML based interchange.

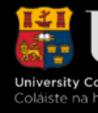

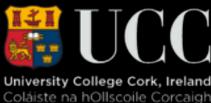

### Gephi in More Detail: The Key Screens

| •••                          |             | Gephi 0.8.2 - Project 0      |             |                             |            |
|------------------------------|-------------|------------------------------|-------------|-----------------------------|------------|
| Overview Data Laboratory     | Preview     |                              |             |                             | Lĩn        |
| Partition Ranking Clustering | Graph 📀     |                              |             | Context 📀                   |            |
| Nodes Edges 🥥 👽 🎘 🧸 🛃        | Gp Dragging |                              | 💡 Hierarchy | Nodes: 77                   | 9          |
| Choose a rank parameter      | R           |                              |             | Edges: 254                  |            |
|                              |             |                              |             | Undirected Graph            |            |
|                              |             |                              |             |                             |            |
|                              |             |                              |             |                             |            |
|                              | 1           |                              |             | Statistics 📀 Filters MultiM | ode Networ |
|                              |             |                              |             | Settings                    |            |
|                              | <u>19</u>   |                              |             | Network Overview            |            |
| Layout 🛞 Streaming           | 1           |                              |             | Average Degree              | Run 💿      |
| Choose a layout              | 1           |                              |             | Avg. Weighted Degree        | Run 🔍      |
|                              | X           |                              |             | Spanning Tree               | Run 🔍      |
| Run                          |             |                              |             | Network Diameter            | Run 🔍      |
|                              | •           |                              |             | Graph Density               | Run 🔍      |
|                              | ₽,          |                              |             | нітѕ                        | Run 🗶      |
|                              | 0           | 179                          |             | Modularity                  | Run 🔍      |
| <no properties=""></no>      | <b>_</b>    |                              |             | Clique Percolation Method   | Run 🔘      |
|                              |             |                              |             | Clique Detector             | Run 🔍      |
|                              | size        |                              |             | PageRank                    | Run 🔍      |
|                              | A           |                              |             | Connected Components        | Run 🔍      |
| ?                            | A           |                              |             | Node Overview               | Kun        |
|                              |             |                              |             | Avg. Clustering Coefficient | Run 🔘      |
| Presets Reset                | 💡 🔤 🔹 🔳 🗶   | 🔺 🔏 🍸 🕐 🖪 🗛 Arial-BoldMT, 32 | ) 🗌 🔂 🛆     | Eigenvector Centrality      | Run 🔍      |
|                              |             |                              |             |                             | space 0    |

| •••                                         |                  |                    |                   | Ge                          | ephi 0.8.2 - Projec           | t O                   |     |                                               |                                                    |           |
|---------------------------------------------|------------------|--------------------|-------------------|-----------------------------|-------------------------------|-----------------------|-----|-----------------------------------------------|----------------------------------------------------|-----------|
| Overview                                    |                  | ata Laboratory     | Ę                 | Preview                     |                               |                       |     |                                               | $\mathbf{X}$                                       | ĬΛ        |
| 🗆 Data Table 🛇 🗵 Statistics 🛇 🥪 Partition 🛠 |                  |                    |                   |                             |                               |                       |     |                                               |                                                    |           |
| Nodes Edges                                 | © Configuration  | 🕽 Add node  🕂 Ad   | id edge 🛛 📸 Se    | arch/Replace 📳 Imp          | oort Spreadsheet 📲            | Export table          | 🎇 м | lore actions 🐱 Filter:                        | Nodes                                              | <b>\$</b> |
|                                             | Nodes            |                    |                   | Id                          |                               |                       | Ŀ   | abel                                          | Modularity Class                                   |           |
| Myriel                                      |                  |                    | 0                 |                             | Myriel                        |                       |     |                                               |                                                    | 0         |
| Napoleon                                    |                  |                    | 1                 |                             | Napol                         | eon                   |     |                                               |                                                    | 0         |
| MlleBaptistin                               | e                |                    | 2                 |                             | MlleBa                        | ptistine              |     |                                               |                                                    | 1         |
| MmeMagloire                                 | e                |                    | 3                 |                             | MmeN                          | lagloire              |     |                                               |                                                    | 1         |
| CountessDeL                                 | Lo               |                    | 4                 |                             | Count                         | essDeLo               |     |                                               |                                                    | 0         |
| Geborand                                    |                  |                    | 5                 |                             | Gebor                         | rand                  |     |                                               |                                                    | 0         |
| Champtercie                                 | r                |                    | 6                 |                             | Cham                          | ptercier              |     |                                               |                                                    | 0         |
| Cravatte                                    |                  | 7 Cravatte         |                   |                             |                               | 0                     |     |                                               |                                                    |           |
| Count                                       |                  |                    | 8                 |                             | Count                         |                       |     |                                               |                                                    | 0         |
| OldMan                                      |                  |                    | 9                 |                             | OldMa                         | เท                    |     |                                               |                                                    | 0         |
| Labarre                                     |                  | 10 Labarre         |                   |                             |                               | 1                     |     |                                               |                                                    |           |
| Valjean                                     |                  | 11 Valjean         |                   |                             |                               |                       | 1   |                                               |                                                    |           |
| Marguerite                                  |                  |                    | 12                |                             | Margu                         | ierite                |     |                                               |                                                    | 1         |
| MmeDeR                                      |                  | -                  |                   |                             |                               |                       | 1   |                                               |                                                    |           |
| Isabeau                                     |                  |                    | 14                |                             | Isabea                        | au                    |     |                                               |                                                    | 1         |
| Gervais                                     |                  |                    | 15                |                             | Gerva                         | is                    |     |                                               |                                                    | 1         |
| Tholomyes                                   |                  |                    | 16                |                             | Tholo                         | myes                  |     |                                               |                                                    | 2         |
| Listolier                                   |                  |                    | 17                |                             | Listoli                       | er                    |     |                                               |                                                    | 2         |
| 📄 Fameuil                                   |                  |                    | 18                |                             | Fame                          | uil                   |     |                                               |                                                    | 2         |
| Blacheville                                 |                  |                    | 19                |                             | Blache                        | eville                |     |                                               |                                                    | 2         |
|                                             |                  |                    |                   |                             |                               |                       |     |                                               |                                                    | _         |
| <b>ii</b>                                   | 0                | <b>I</b>           |                   | <b>II</b>                   | <b>.</b>                      | <b>II</b>             |     | â%                                            | â6                                                 |           |
| Add<br>column                               | Merge<br>columns | Delete<br>column 🗸 | Clear<br>column ~ | Copy data to other column ~ | Fill column<br>with a value 🗸 | Duplicate<br>column 🗸 |     | Create a boolean column<br>from regex match ~ | Create column with list of regex matching groups ~ |           |
|                                             |                  |                    |                   |                             |                               |                       |     |                                               | Workspace 0                                        |           |

### Overview Visual Analysis

### Data Manipulate and Structure

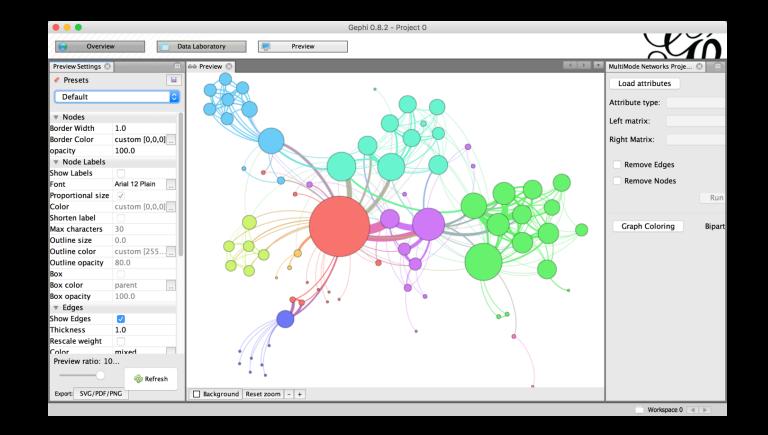

### Preview Present for Sharing

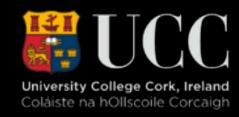

### **Overview Portal**

|                                | Gephi 0.8.2 - Project 0               |
|--------------------------------|---------------------------------------|
| Overview Data Laboratory       | Preview                               |
| Partition Ranking 🛇 Clustering | 🕘 Graph ⊗                             |
| Nodes Edges 🕥 💎 🆄 🎘            | Dragging                              |
| Choose a rank parameter        |                                       |
|                                | Select and Drag Nodes                 |
| <b>Colouring and Grouping</b>  |                                       |
| nodes                          | 1                                     |
|                                |                                       |
|                                |                                       |
| Layout 🛞 Streaming             |                                       |
| Choose a layout                |                                       |
|                                | X X X X X X X X X X X X X X X X X X X |
| Rui                            | in 🔗 👘 🖓                              |
|                                |                                       |
|                                | ○                                     |
| Algorithms and Attributes      | Pan and Zoom                          |
|                                |                                       |
|                                | size                                  |
|                                | Edge and I                            |
|                                |                                       |
| Presets Reset                  | 9 🔤 • T 🚄 🔼 🧏 T 🔿 🗛 🛛                 |

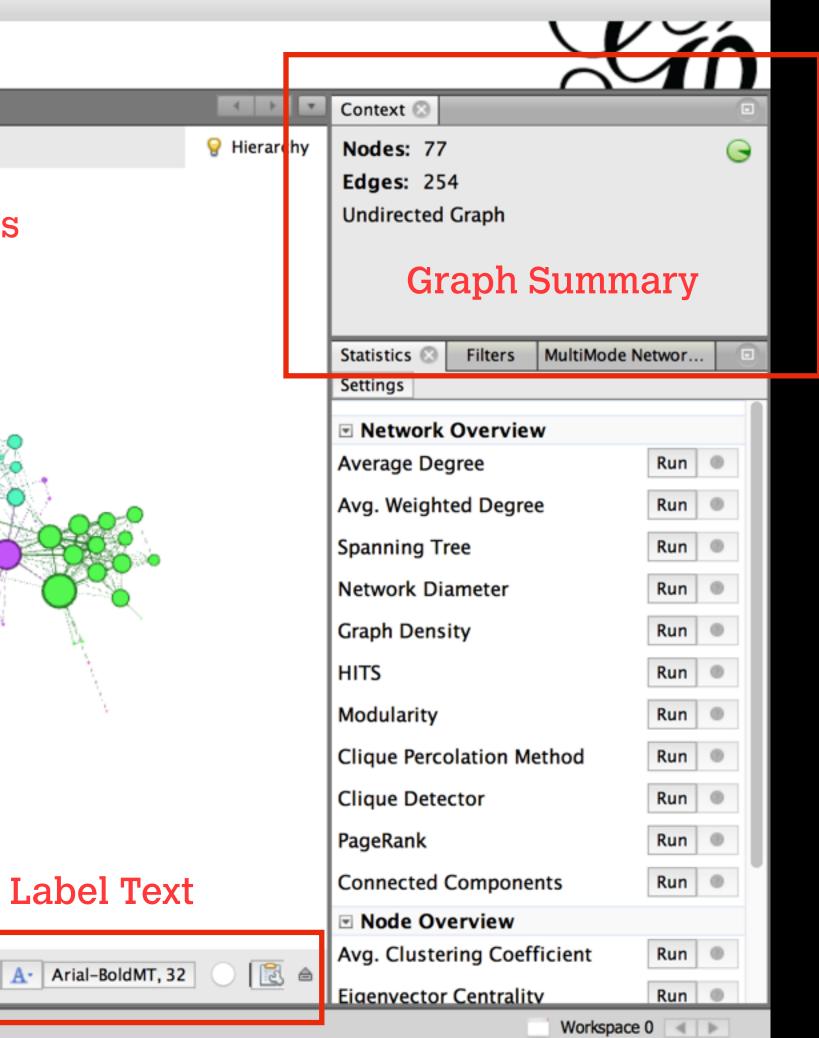

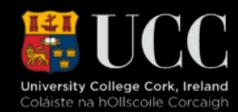

### The Gephi Process

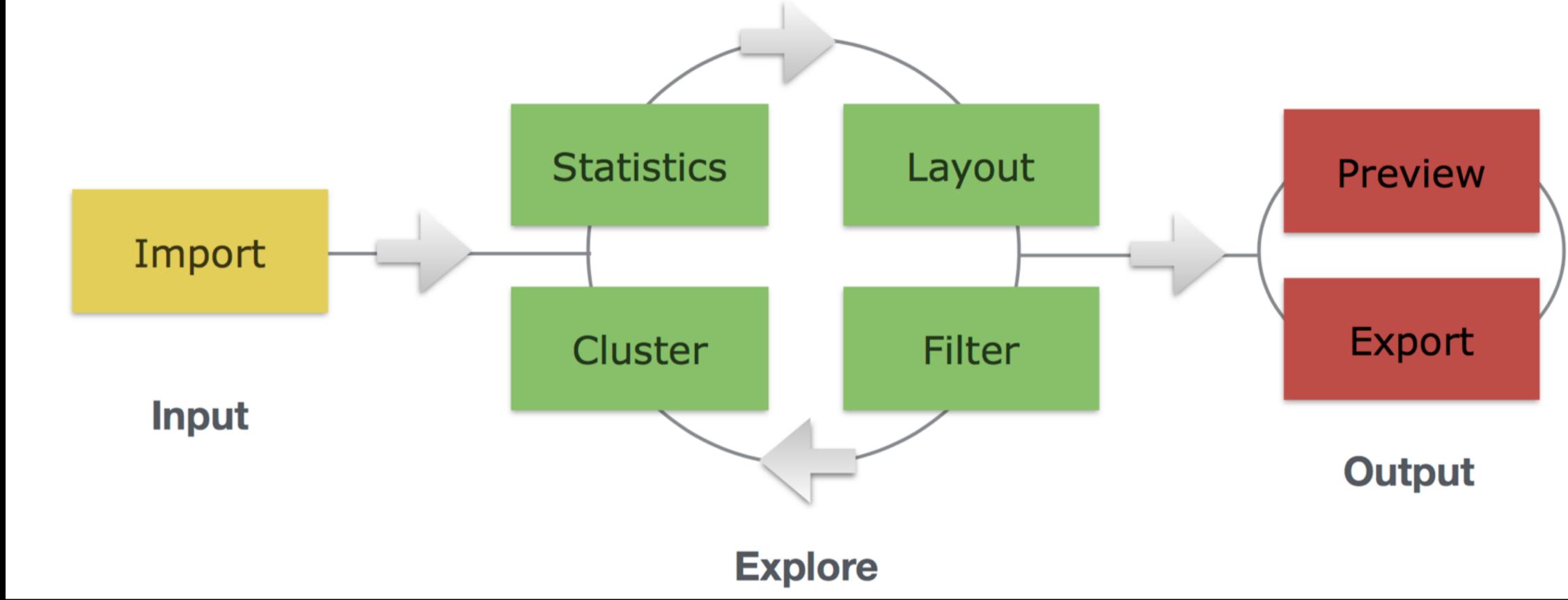

### Source: Derek Greene from gephi.org

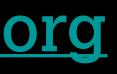

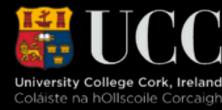

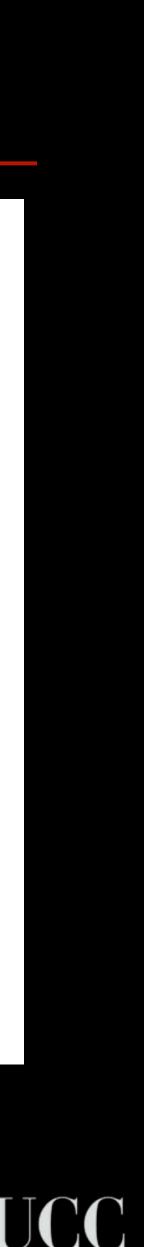

### Alternate Tools

- 1. <u>Cytoscape</u>
- 2. <u>Pajek</u>
- 3. <u>NodeXL</u>
- 4. LoxaWeb
- 5. <u>Netminer</u>
- 6. <u>Social Networks Visualiser</u>
- 7. <u>Polinode</u>

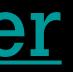

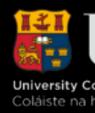

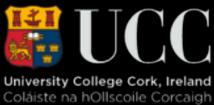

|                                      | Session:                       |
|--------------------------------------|--------------------------------|
|                                      |                                |
| ntrol Panel 🗆 🗙                      |                                |
| etweiserables.gml                    | Listolier                      |
| lesmiserables.gml 77(0) 254(0)       | purite                         |
| <ul> <li>Designed for Mo</li> </ul>  | lecular Biol                   |
| <ul> <li>Extensible throu</li> </ul> |                                |
| <ul> <li>Exportable to we</li> </ul> | b with cyto                    |
| OpenSource                           |                                |
| • V. User Friendly                   |                                |
|                                      | Perpetue Margue                |
| Mature - Popular                     |                                |
|                                      |                                |
| ~ 7                                  | Table Panel                    |
|                                      |                                |
|                                      | shared name                    |
|                                      | Myriel Myriel<br>Napole Napole |
|                                      | MlleBa MlleBa<br>MmeM MmeM     |
|                                      | Counto Counto                  |

📂 💾

Control Panel

-lesmiserable

Netw

New Session

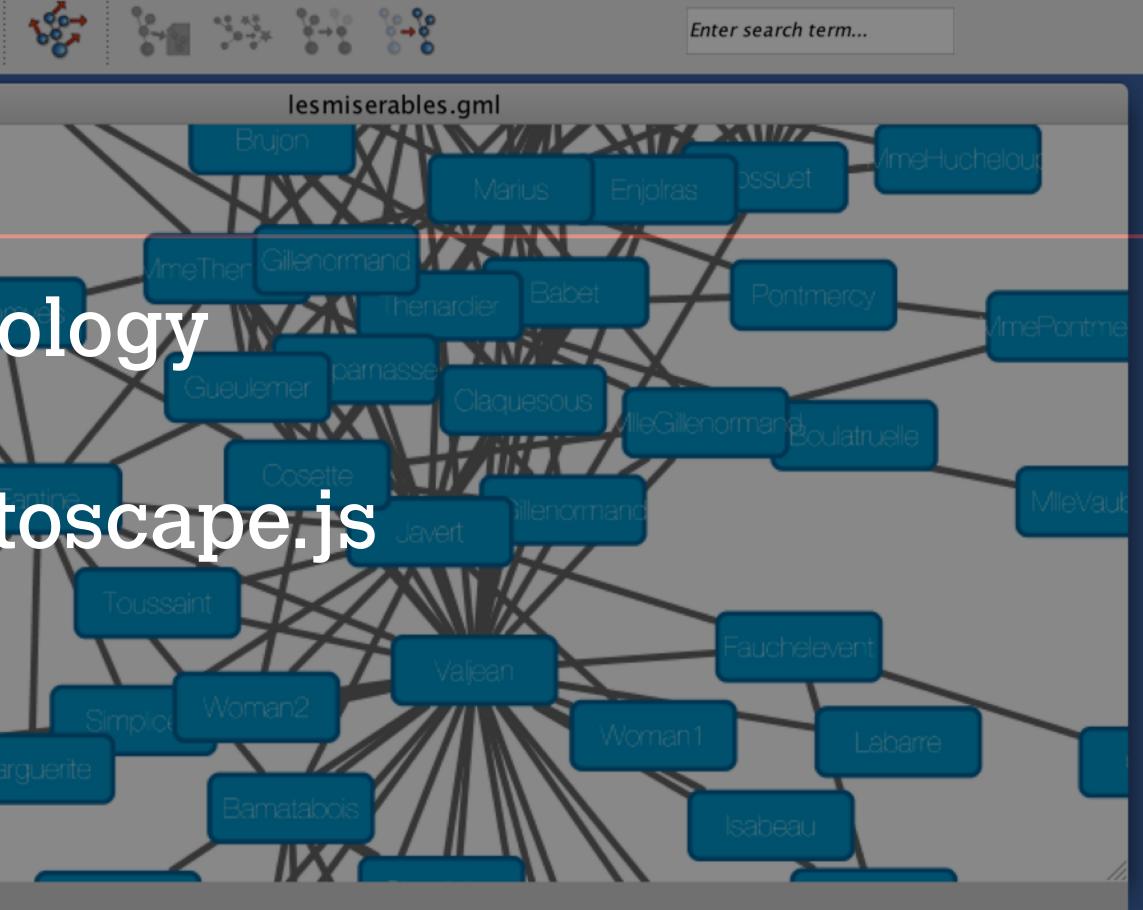

f(x)

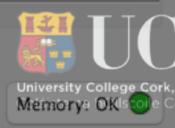

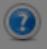

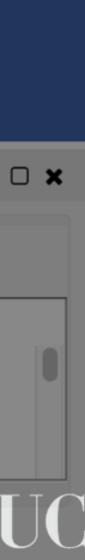

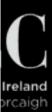

### **Period: 1946-49**

ISR

### Pajek

- Mature
- Simple
- Windows Only East
- Solid Analysis
- Free

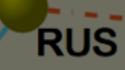

Eastern bloc

Islamic 2

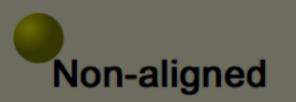

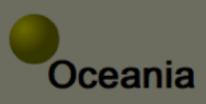

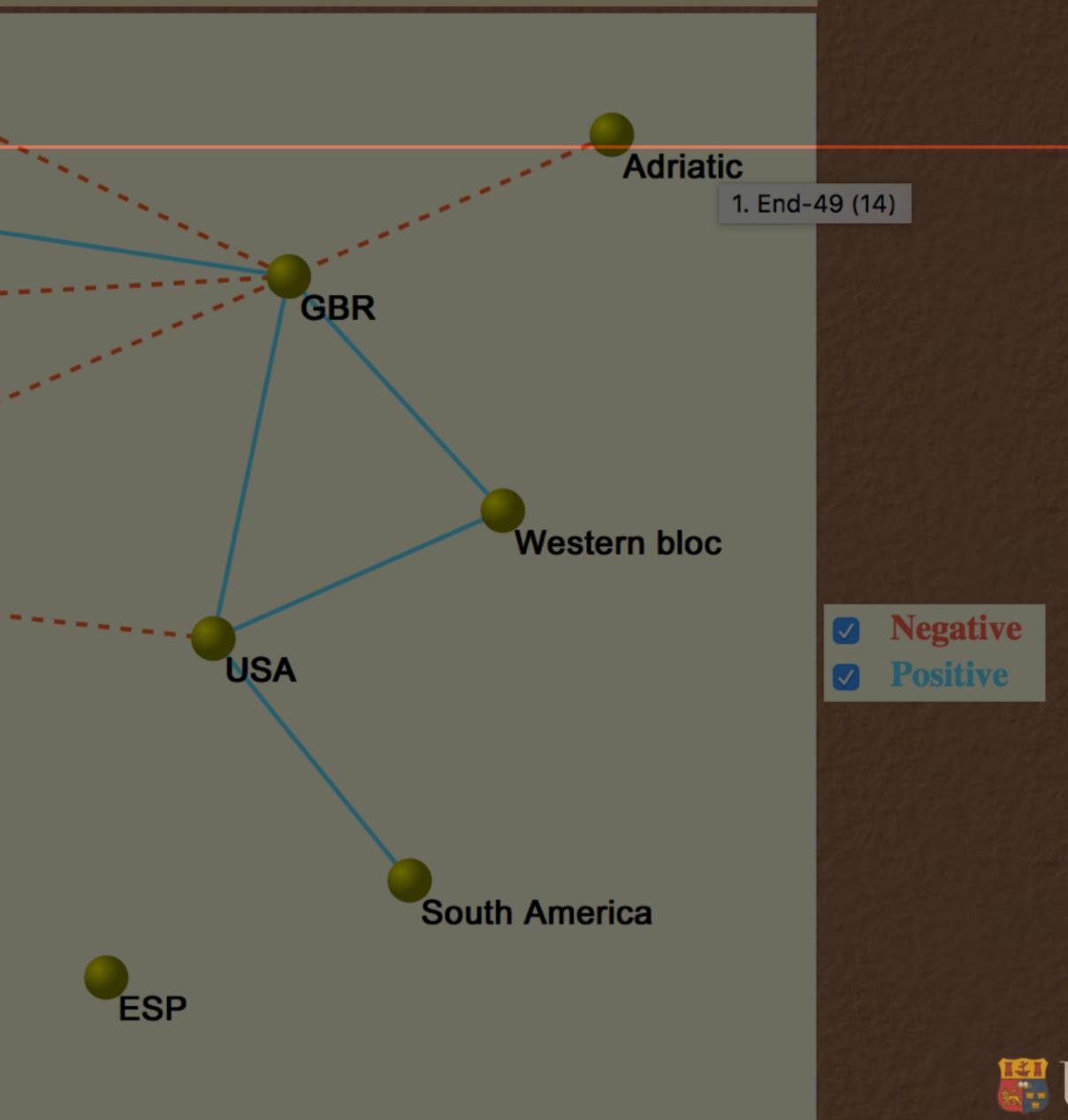

University College Cork,

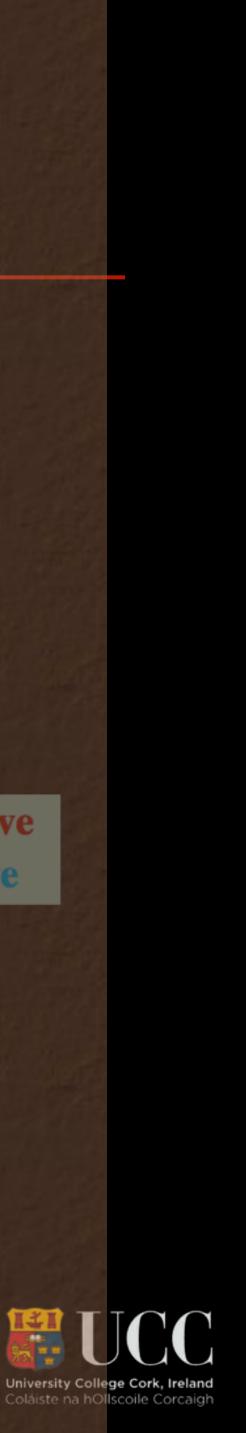

### NodeXL

- OpenSource Excel Template
- Pro version allows direct API access to Social Media
- Limited Algorithms
- Good Clustering
- Automation/Scripting for Repetitive Tasks

RT @samhwils: #HistoryByHillary "I don't know where Bernie was when I was trying to get health care i

酒館

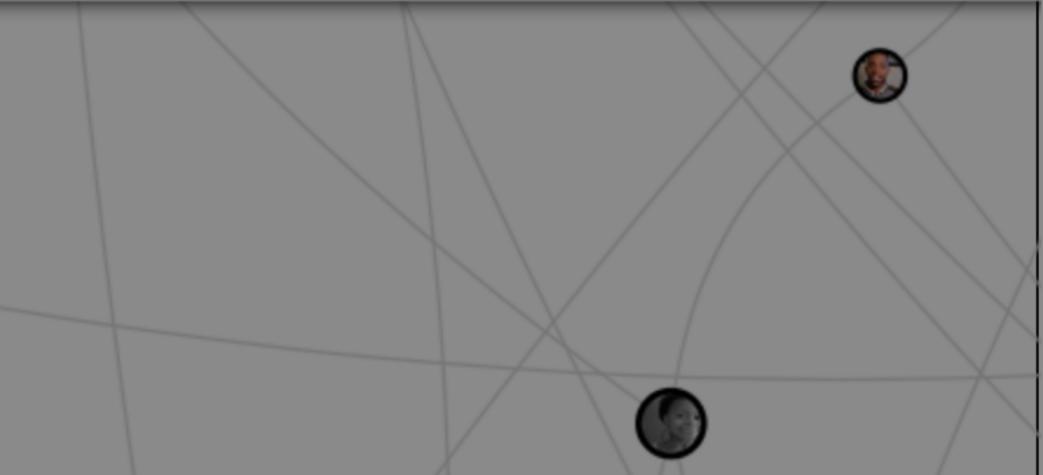

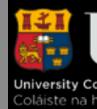

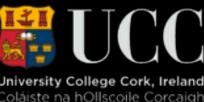

Data Vis LoxaVeb

- Owen Fenton Multimodal Aargaret Topping
- Web-based
- OpenSource Baschiera Deploy Interactive to Web
- Limited Algorithms
- Supports Focussed Narrative Findings

Michael McKenna

Mapping Data

Palladio vs ExiPaulina Wilson

Ida Milne

Yangyang Long

Marcoc Mac Coinnigh

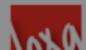

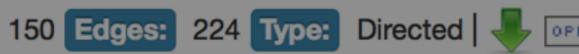

Q

### Title to Workspace0 gen information

Description

| Metrics  |  |
|----------|--|
|          |  |
| Metric 1 |  |
| Metric 2 |  |
|          |  |
| Metric 3 |  |
| Wietho o |  |
| Motrio 4 |  |
| Metric 4 |  |
|          |  |
| Metric 5 |  |
|          |  |
| Metric 6 |  |
|          |  |
| Metric 7 |  |
|          |  |
|          |  |

Metric 8

Intro to DH

Paul Murphy

Rachael Stockdale

Rachel Hanna

TEI Text Encoding

Louisa Costelloe

Google Tools

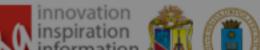

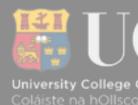

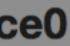

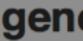

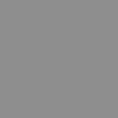

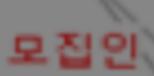

### Netminer

Focused on Social Network Analysis
Academic Pricing
Commercial
Batch and Scripted Processing
Unique 3D Mapping
No Interactive Graph Export Option

집인

**T L C** 

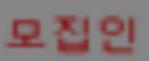

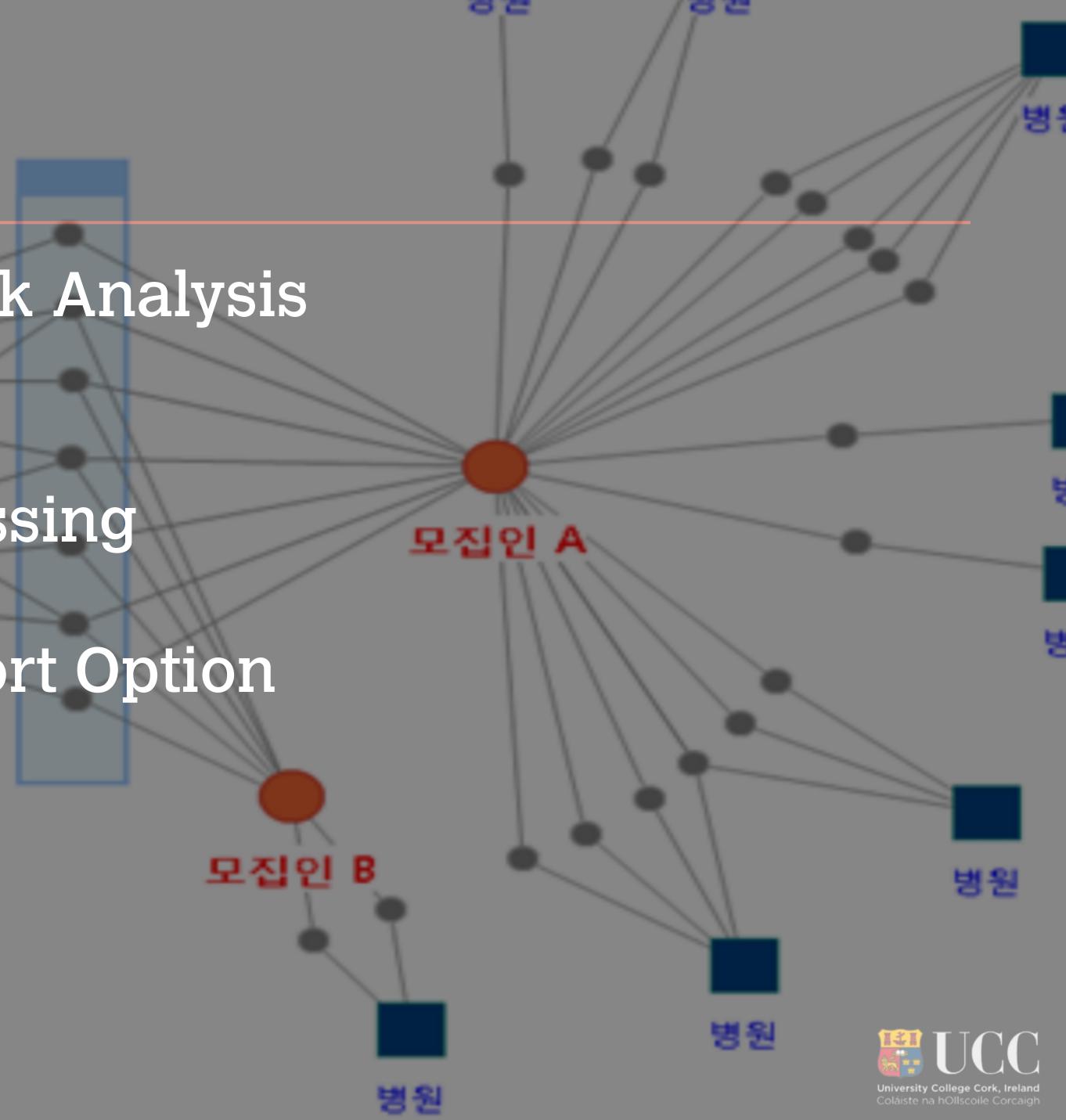

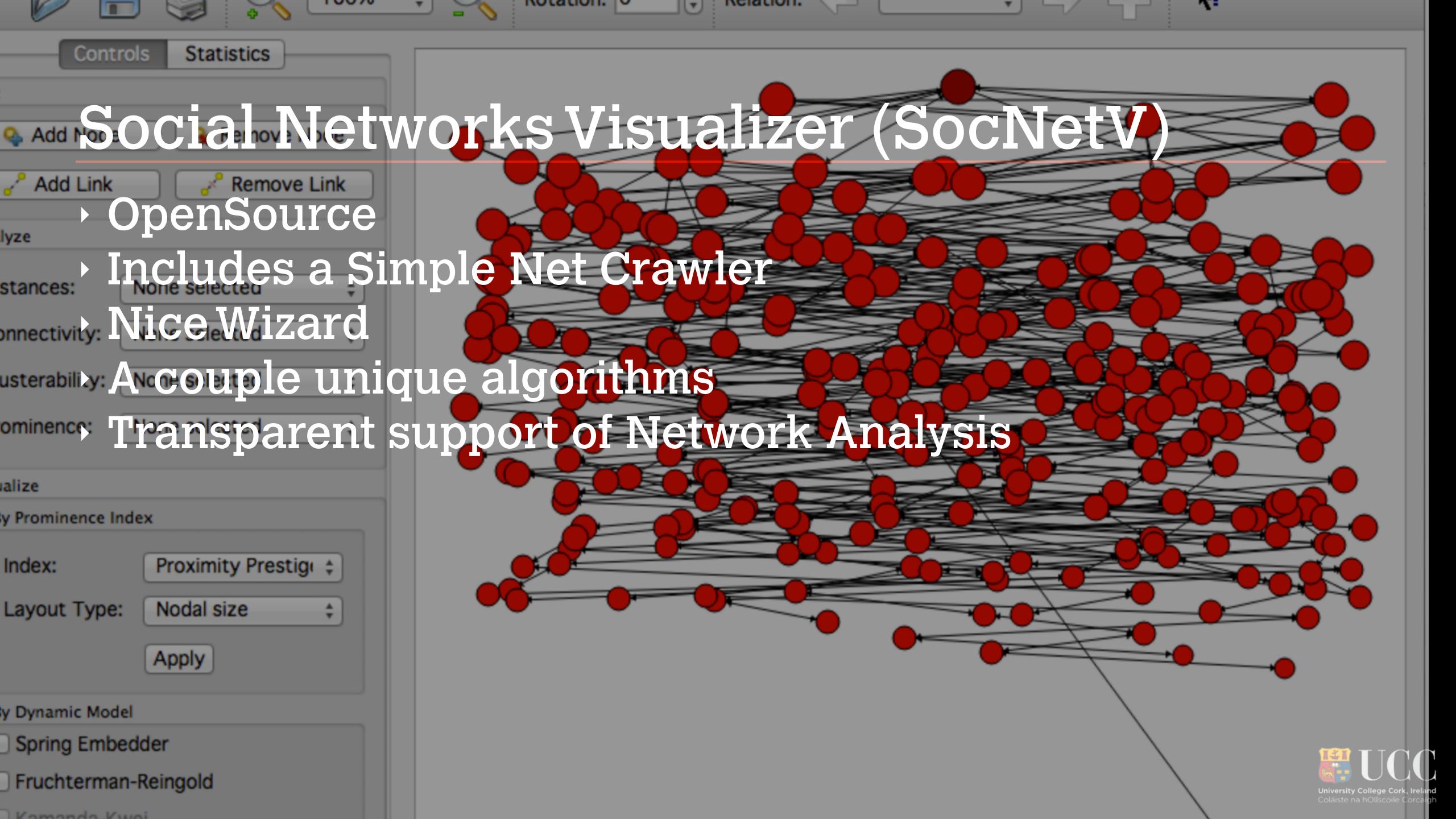

~~

networks ourveys

- Oroute

 $\cdot$ 

**Joey Foster** 

Luke Harvey

**ər** nale ə

# Polinode

- Web-based Application
- Positive Aesthetics
- Accessible
- Good Analysis
- Nicely Shareable
- Bult in Survey Engine

Hugo Johnson

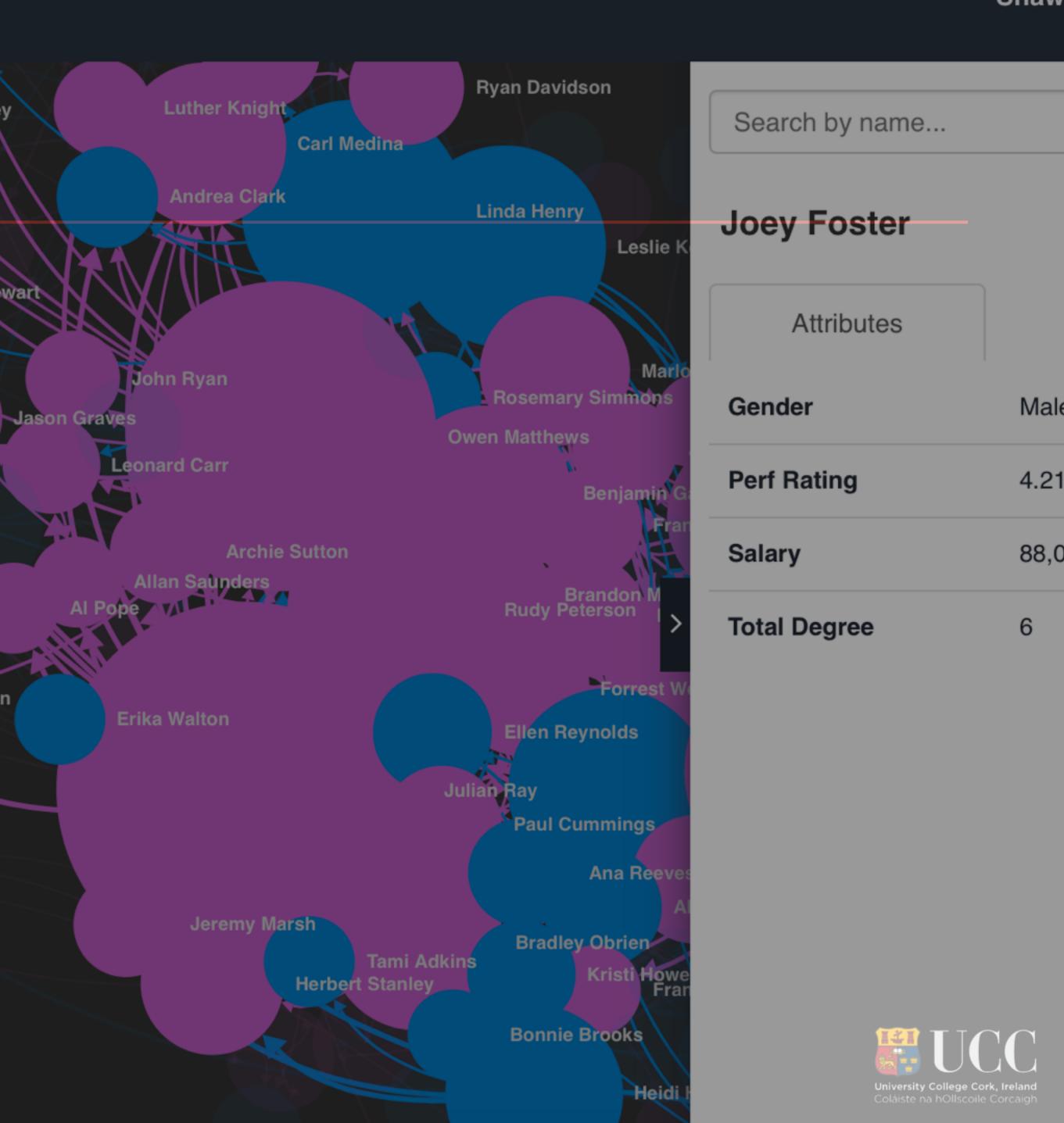

### **Additional Resources**

- Two Books
  - Mastering Gephi Network Visualisation- Ken Cherven Network Graph Visualisation and Analysis with Gephi- Ken Cherven
- Scott: Social Network Analysis
- Weingart : Demystifying Networks
- **Network Visualization of Historical Sources**
- Lemercier: Formal network methods in history: why and how? Düring: From Hermeneutics to Data to Networks: Data Extraction and
- Meeks: More Networks in the Humanities or Did books have DNA?
- Hanneman: An Introduction to Social Network Methods
- Green: Practical Social Network Analysis Using Gephi Derek Greene Easley: Networks, Crowds and Markets

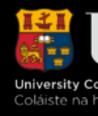

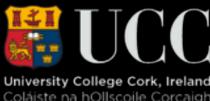

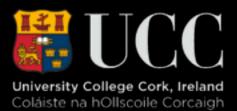

# Thanks Shawn Day @iridium